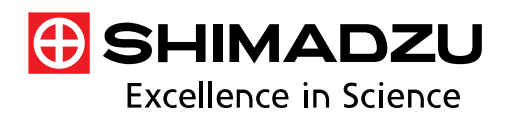

**Application News**

**Spectrophotometric Analysis 티타늄 옥사이드의 밴드갭 측정**

**Measurement of Band Gap Of Titanium(IV) Oxide**

**No. A460AK**

## ■ **서론**

이산화티타늄(TiO<sub>2</sub>)은 유용한 광촉매 활성을 나타내며, 항균 제품, 색소, 화장품 등에 널리 사용된다. 밴드갭(금지 밴드)이라고 불리는 기본적인 물리적 특성은 이산화티타늄의 물리적 특성에 대한 연구에서 종 종 측 정 된 다 . 'Application News A428' 에 서 는 분석에서 사용된 계산과 함께 화합물 반도체의 밴드갭 측정에 대해 논의하였다. 그러나 계산의 복잡성으로 인해 측정하는 것이 어렵고 시간이 많이 소요될 수 있다. 이러한 어려움을 해결하기 위해 "Band Gap Calculation Excel® Macro" 라 는 엑 셀 매크로를 활용하여 밴드갭을 쉽게 계산할 수 있는 소프트웨어 접근방식을 개발하였다.

이 뉴스레터에서는 동일한 소프트웨어로 UV-2600 자외선 가시 분광 광도계를 사용하여 이산화티타늄을 측정하여 얻은 확산 반사 스펙트럼을 기반으로 한 밴드 갭 계산을 소개한다.

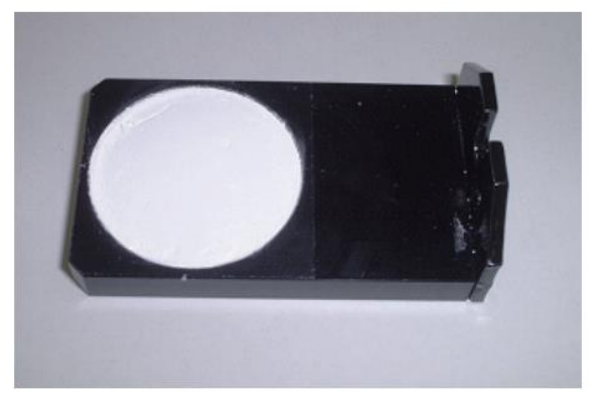

<sup>표</sup> 1. 기기분석 조건 그림 1. 샘플 컵에 압착 <sup>된</sup> 샘플

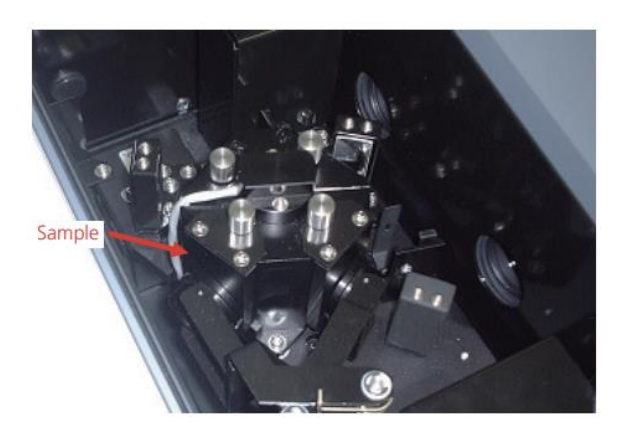

그림 2. 적분구에 장착한 샘플

## ■ **측정과 결과**

Wako Pure Chemical사에서 제조한 두 가지 다른 형태의 이산화티타늄인 Rutile과 Anatase를 측정하였다. 시료는 유리막대(두껍고 단면이 평평한 형태)를 사용하여 샘플컵에 압착하였고, 샘플컵을 ISR-2600Plus 적분구에 장착하여 확산 반사를 측정하였다. 그림 1은 샘플컵에 시료를 압착한 것이며, 그림 2는 적분구에 시료를 장착한 모습이다. 그림 3은 황산바륨을 표준으로 하여 측정한 시료의 확산 반사율 스펙트럼을 나타내었다. 분석조건은 표1과 같다. 그림 3으로 부터 Rutile과 Anatase의 흡수단 위치가 다른 것을 알 수 있다. 이 차이는 밴드갭의 차이를 나타낸다.

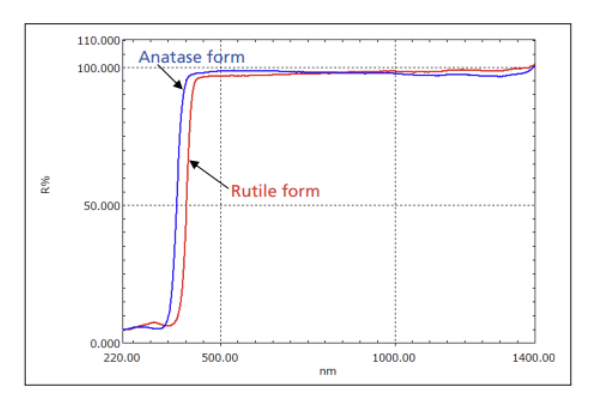

그림 3. 확산반사 스펙트럼( 빨강: Rutile form, 파랑: Anatase form)

| Instrument                       | : Shimadzu UV-2600 Ultraviolet-Visible<br>Spectrophotometer, ISR-2600Plus<br>Integrating Sphere Attachment |
|----------------------------------|----------------------------------------------------------------------------------------------------|
| Measurement<br>Wavelength Range  | $: 220 \text{ nm} - 1400 \text{ nm}$                                                                       |
| Scan Speed                       | $:$ Medium                                                                                                 |
| Sampling Pitch                   | $\cdot$ 1 $\theta$ nm                                                                                      |
| Photometric Value                | : Reflectance                                                                                              |
| Detector Switching<br>Wavelength | $: 830$ nm                                                                                                 |

## ■ **계산 결과**

이산화티타늄의 Rutile 및 Anatase의 밴드갭은 "the Band Gap Calculation Excel® Macro" 를 이용하여 계산하였다. 먼저 측정한 스펙트럼 정보를 CSV 형태의 파일로 저장한 다음, 그림 4에 표시된 파일 선택 창을 사용하여 저장된 CSV 파일을 불러온 후, 투과율과 반사율 중 분석에 사용된 방법을 선택한다. "n 값"은 선택한 샘플의 전이 유형에 해 당하며, "1/2" 은 직접허용전이, "3/2"는 직접 금지 전이, "2"는 간접 허용 전이 그리고 "3"은 간접 금지 전이에 해당한다.

일단 데이터를 매크로로 불러오면, 그림 5와 같이 스펙트럼은 메인 창의 상단에 보여지고, 토크 플롯(Tauc Plot)은 창의 하단에 보여진다. 토크 플롯은 토크플롯 근사를 스펙트럼에 적용하여 계산한다. 토크 플롯의 변곡점에 그려진 접선이 가로축(eV 값)과 교차하는 지점에 의해 밴드갭의 값이 결정된다.

이 매크로 프로그램을 이용하면 토크 플롯의 변곡점 근처에서 대략 선형으로 간주할 수 있는 적절하게 설절된 범위에 알고리즘을 적용하여 접선이 그려지며, 이 접선은 해당 범위에 최소제곱법을 적용하여 결정된다. 그림 6은 이산화티타늄 Anatase 형태의 스펙트럼을 이용한 예를 보여준다. 선형 범위를 3.55 eV – 3.7 eV로 설정했을 때, Anatase 형태의 밴드갭은 3.49 eV로 계산되었다. 이와 같은 방식으로 Rutile 형태의 밴드갭은 3.20 eV 로 계산되었으며, 두 시료의 밴드갭은 "직접 허용 전이" 로 계산되었다.

따라서, 이 매크로 프로그램을 이용하여 밴드갭을 쉽게 산출할 수 있다. 실제 계산에 대한 세부 사항은 "Application News A428, 화합물 반도체의 밴드갭 측정" 편에서 확인할 수 있다.

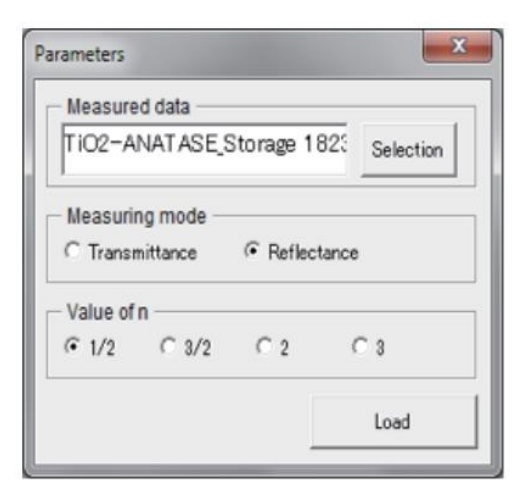

그림 4. 파일 선택 창

1) Excel은 Microsoft Excel를 의미하며, Microsoft Corporation의 등록 상표입니다.

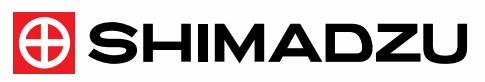

Shimadzu Corporation www.shimadzu.com/an/ Shimadzu Scientific Korea www.shimadzu.co.kr

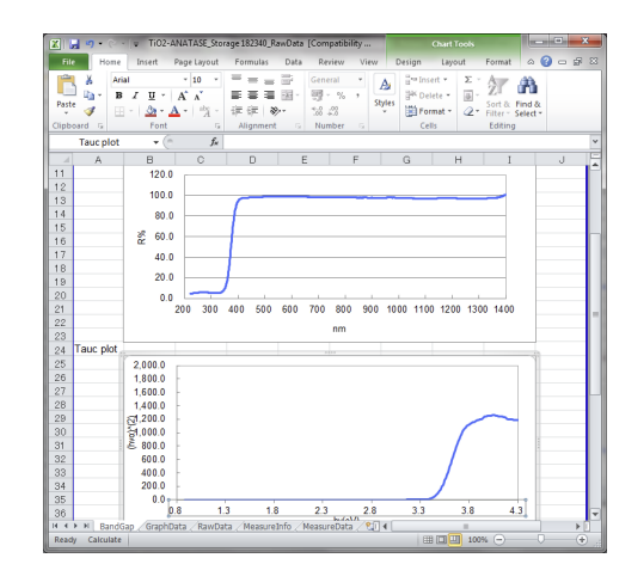

그림 5. 메인 창

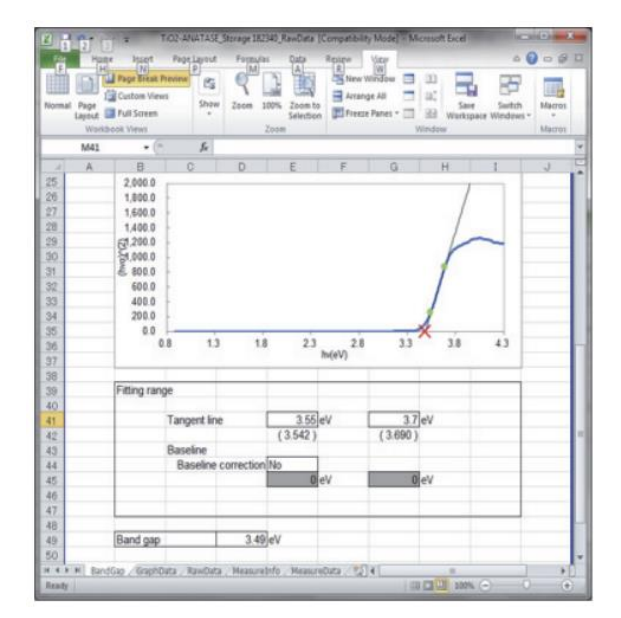

그림 6. 메인 창 (밴드갭 계산)

## ■ **결론**

시료의 밴드갭을 결정하기 위해 통상적으로 토크 플롯이 사용되지만 계산이 복잡하고 시간이 많이 소요되는 단점이 있다. 본 매크로 프로그램을 이용하면 토크 플롯의 접선을 그리기 위한 적절한 범위(에너지 값의 높은 점과 낮은 점)를 입력하는 것만으로 손쉽게 밴드갭 산출을 할 수 있다.

For Research Use Only. Not for use in diagnostic procedures. Not available in the USA, Canada, and China.<br>This publication may contain references to products that are not available in your country. Please contact us to che these products in your country.

The content of this publication shall not be reproduced, altered or sold for any commercial purpose without the written approval of Shimadzu. Company names, products/service names and logos used in this publication are tr

The information contained herein is provided to you "as is" without warranty of any kind including without limitation warranties as to its accuracy or completeness. Shimadzu does not assume any responsibility or lability f subject to change without noti